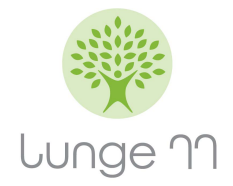

## Anleitung zur Erweiterung der ELGA-Zugriffsdauer für Ärzte meiner Wahl

- 1. Öffentliches Gesundheitsportal Österreichs öffnen: ► <https://www.gesundheit.gv.at/>
- 2. Login ELGA

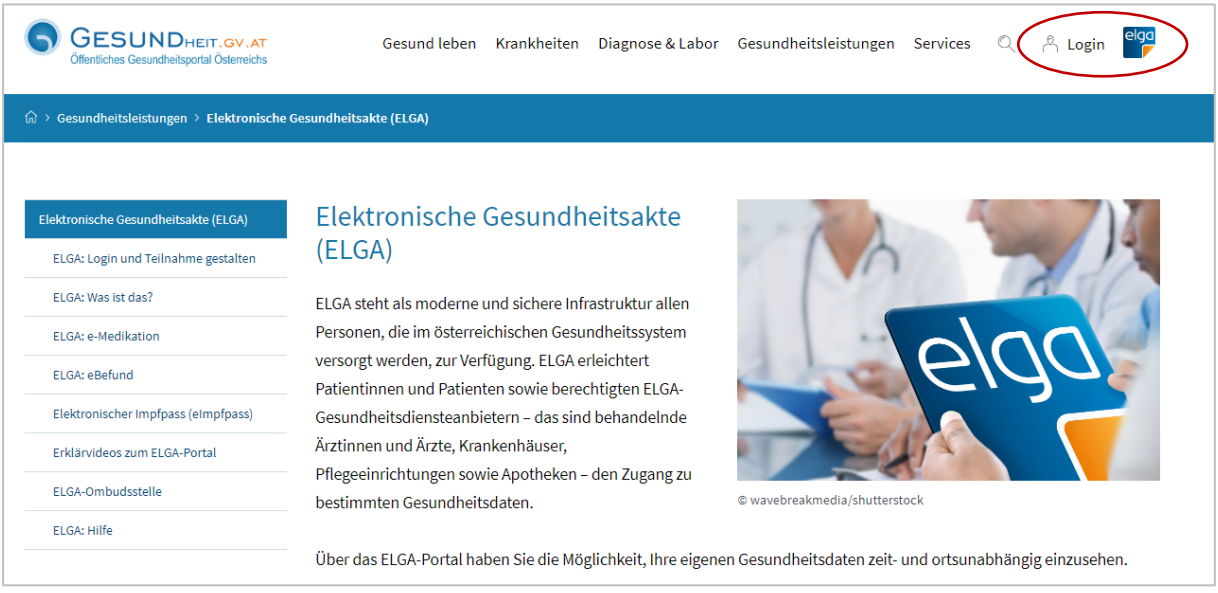

## 3. Anmelden mit Handy-Signatur oder ID Austria

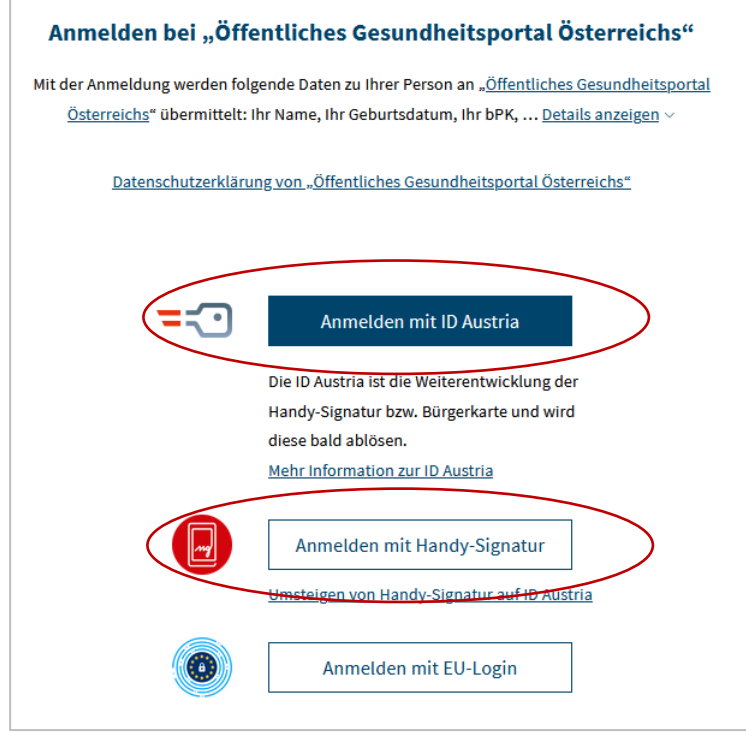

## 4. ELGA-Portal auswählen

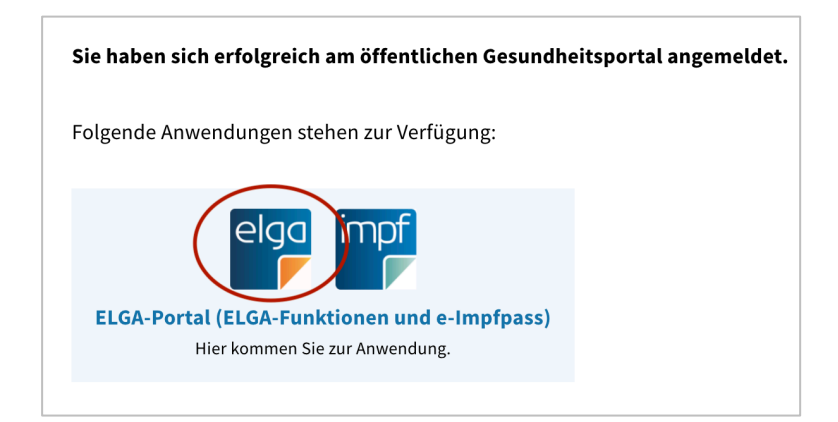

## 5. ELGA-GDA auswählen

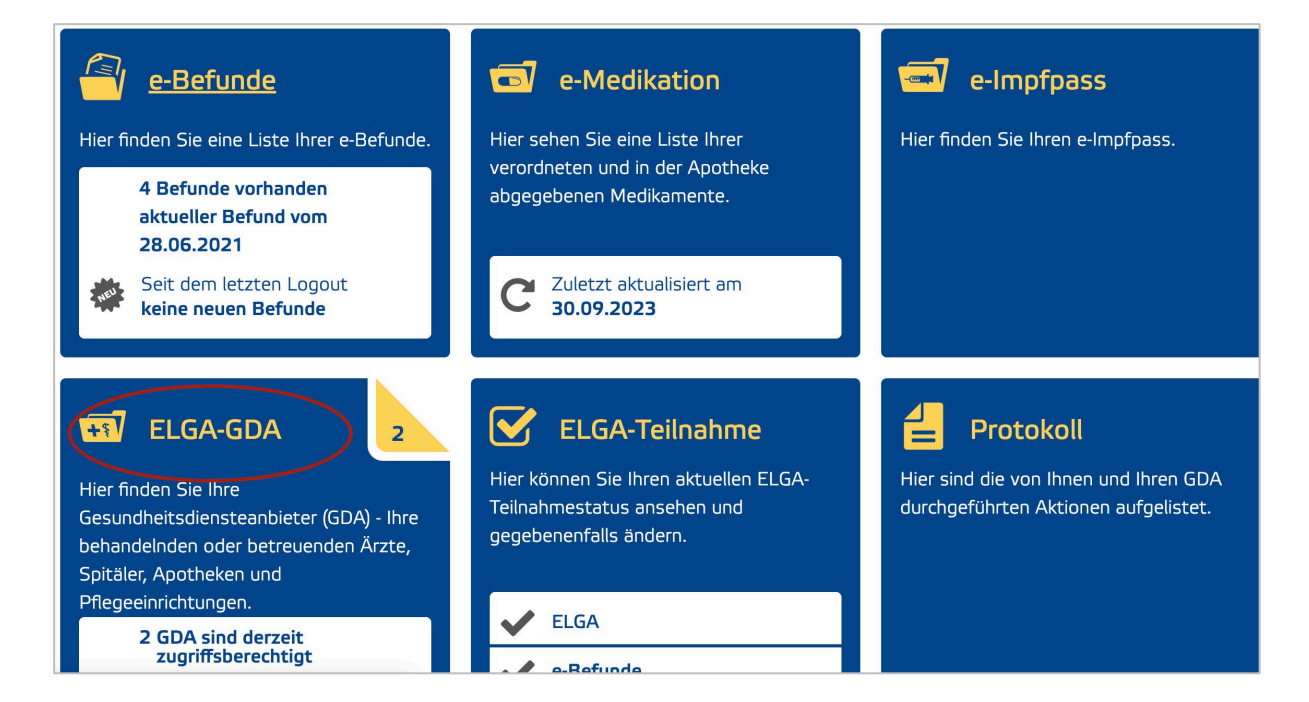

6. Arzt auswählen (Lunge11 OG) und bei diesem Zugriffsdauer bearbeiten

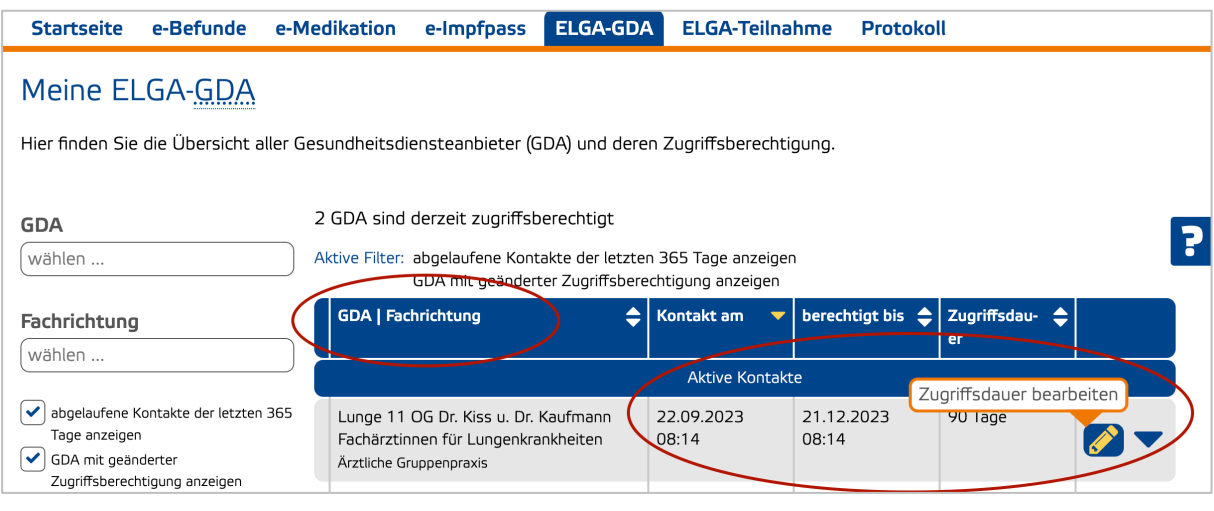

7. Zugriffsdauer eintragen und "Zum Ändern vormerken" anklicken

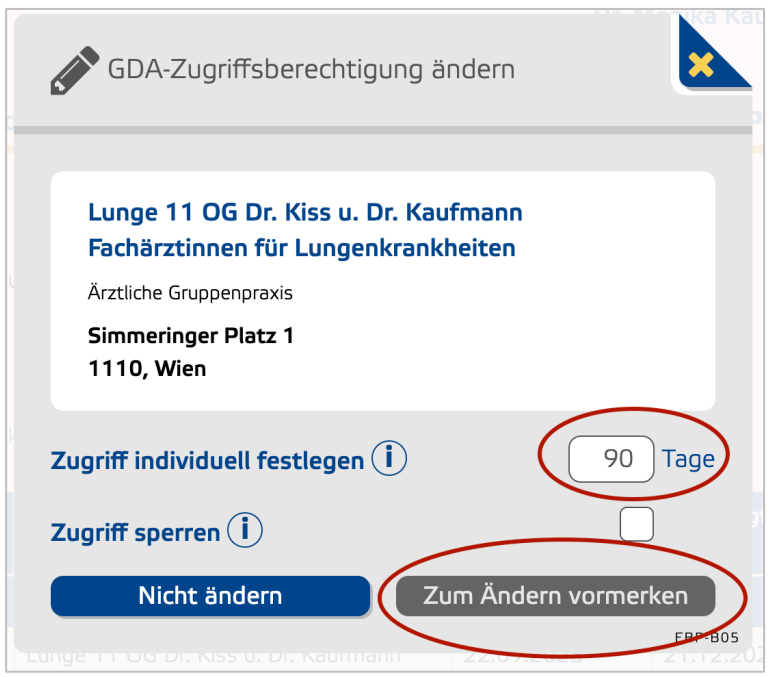

8. "GDA hat seine Zustimmung erteilt" anhaken und "Zum Ändern vormerken" anklicken

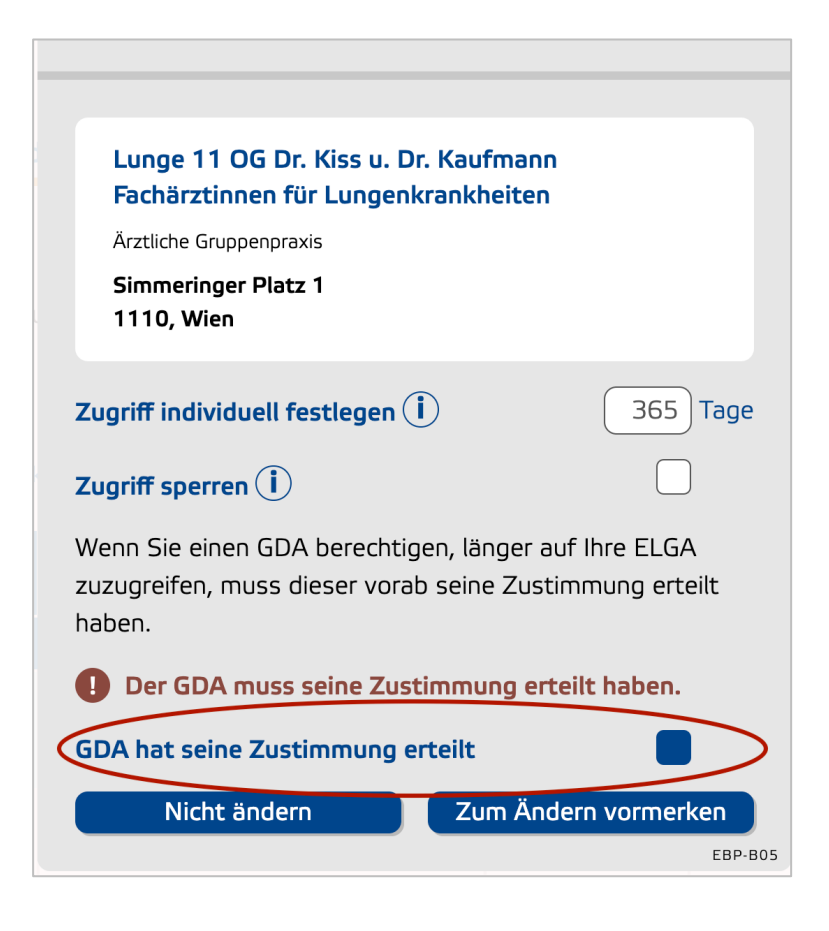

9. "Zur Auftragsliste" anklicken und danach "Unterschreiben"

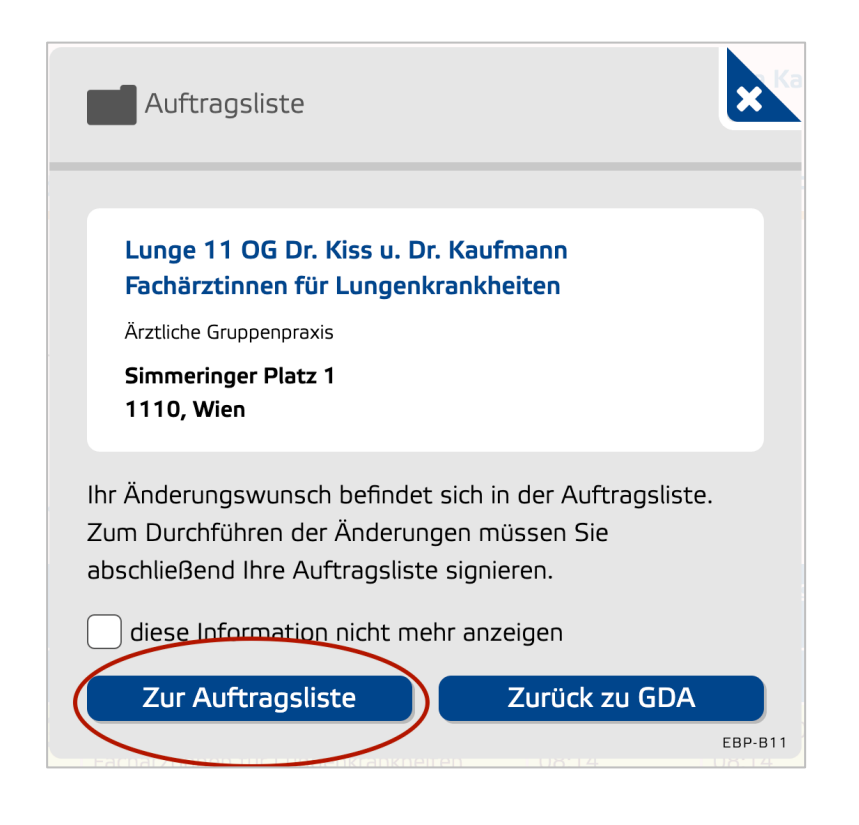

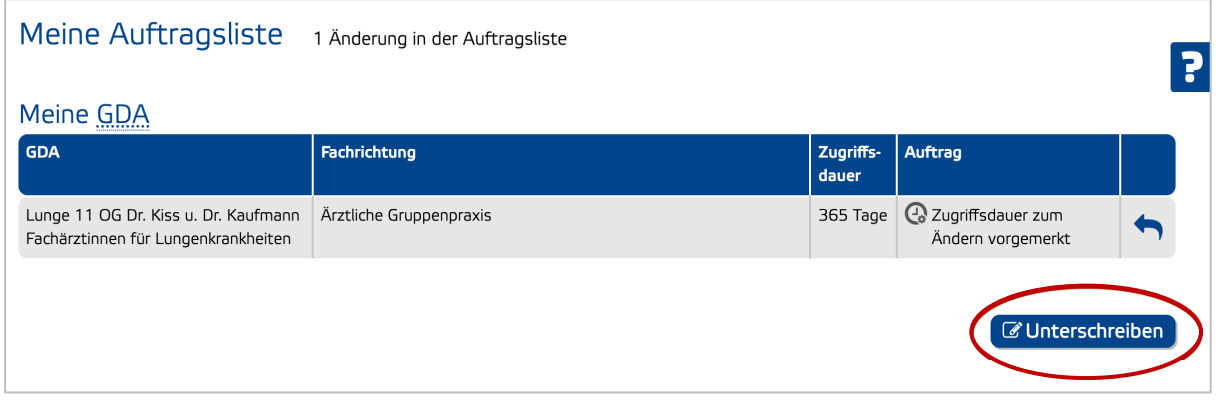

10. Unterschrift mittels Handy-Signatur oder ID Austria

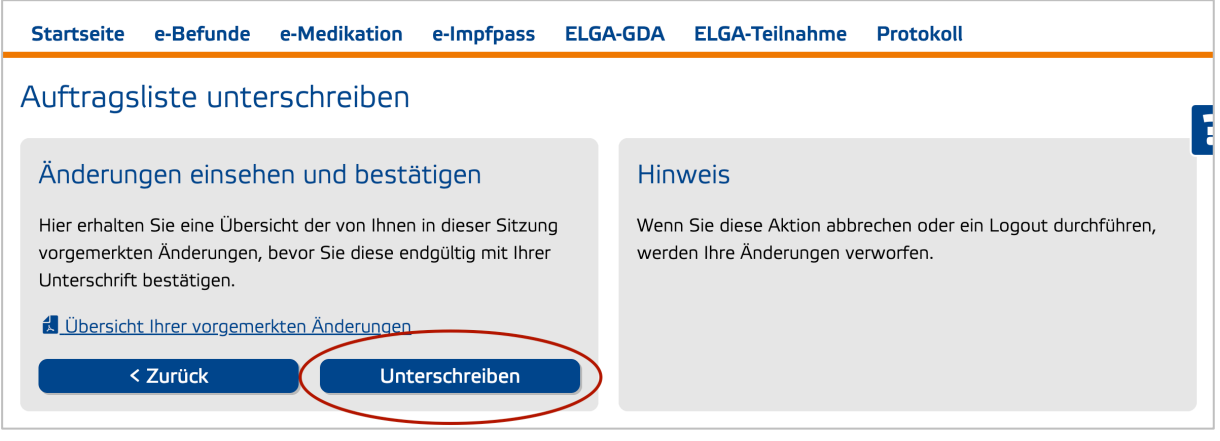